### **Ersa Lötstation Kurzanleitung**

# **i-CON 1**

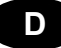

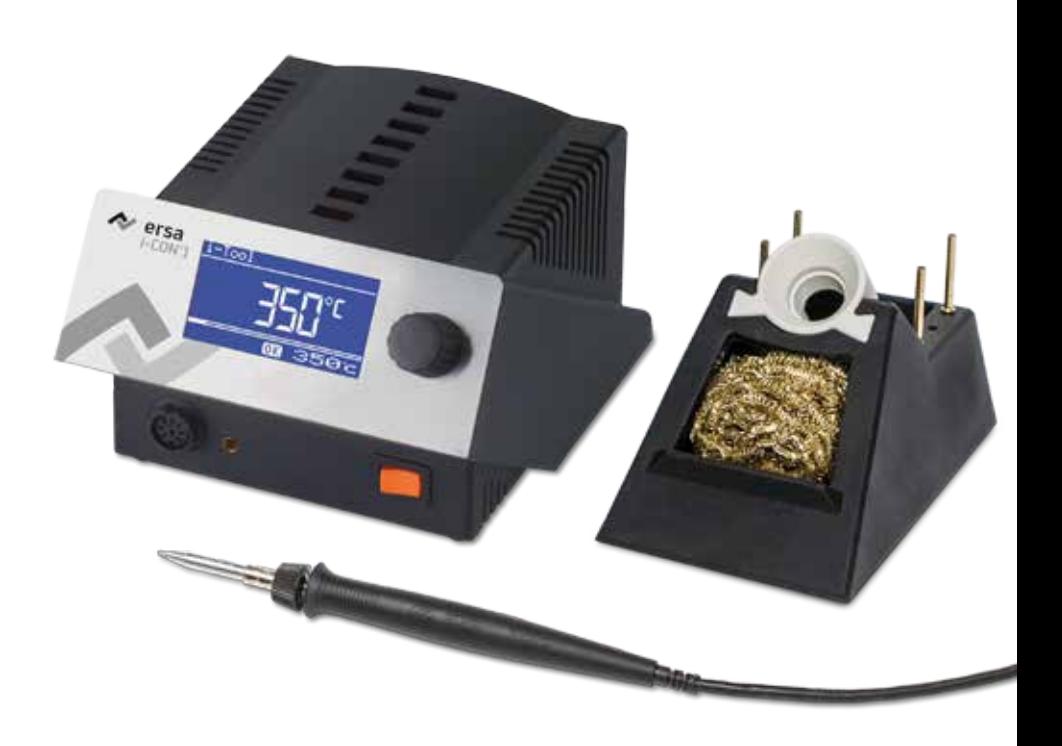

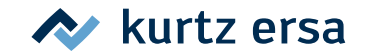

### **Inhalt**

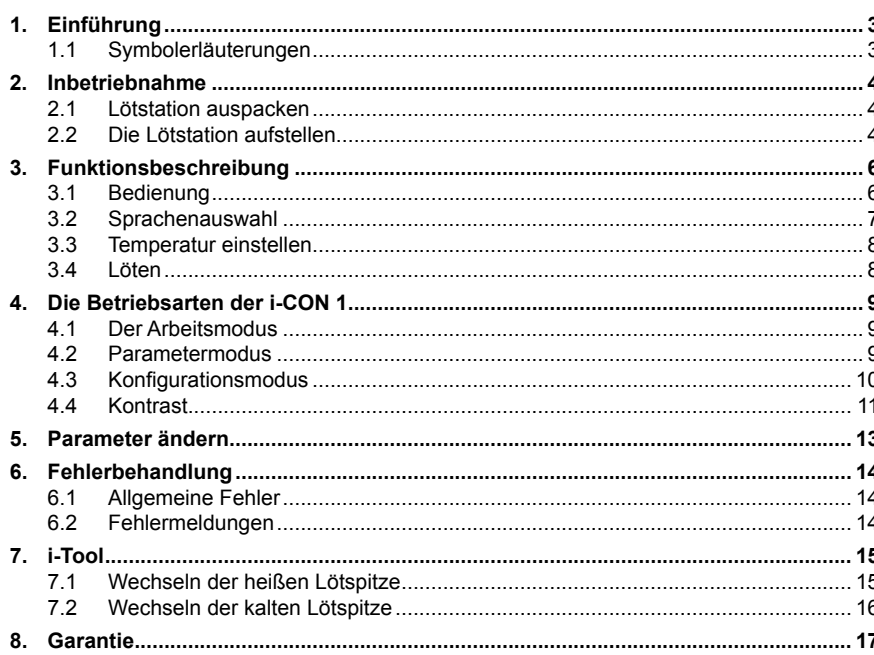

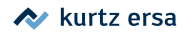

### <span id="page-2-0"></span>**1. Einführung**

Diese Kurzanleitung soll Ihnen eine schnelle Nachschlagemöglichkeit bei der Arbeit mit der i-CON 1 ermöglichen.

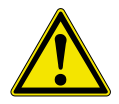

Die Kurzanleitung ersetzt nicht die auf der mitgelieferten Produkt-CD enthaltene Betriebsanleitung!

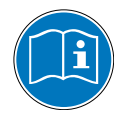

Lesen Sie deshalb die Betriebsanleitung, bevor Sie das Gerät zum ersten Mal bedienen. Beachten Sie insbesondere die dort aufgeführten Sicherheitshinweise!

Bewahren Sie sämtliche Anleitungen an einem, für alle Benutzer jederzeit zugänglichen Ort auf!

#### **1.1 Symbolerläuterungen**

In dieser Kurzanleitung verwenden wir folgende Symbole:

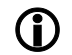

Hiermit werden Textpassagen gekennzeichnet, die Erläuterungen, Informationen oder Tipps enthalten.

- ■ Dieses Zeichen markiert
- Tätigkeiten, die Sie durchführen müssen, oder
- Anweisungen, die unbedingt einzuhalten sind.

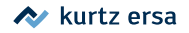

### <span id="page-3-0"></span>**2. Inbetriebnahme**

#### **2.1 Lötstation auspacken**

Bitte prüfen Sie den Inhalt der Verpackung auf Vollständigkeit anhand Ihres Lieferscheines. Sollten die darin aufgezählten Komponenten beschädigt oder unvollständig sein, so setzen Sie sich bitte mit Ihrem Lieferanten in Verbindung.

#### **2.2 Die Lötstation aufstellen**

- Die Lötstation an einem trockenen Ort auf einer ebenen Fläche aufstellen, Ablageständer neben die Lötstation stellen.
- Überprüfen Sie vor dem Einschalten, ob die Netzspannung mit dem auf dem Typenschild angegebenem Wert übereinstimmt.
- ■ Korrekten Sitz der Lötspitze überprüfen.
- Die Lötstation am Netzschalter ausschalten.

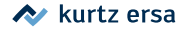

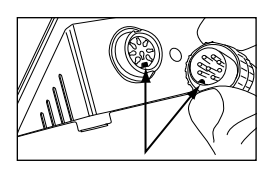

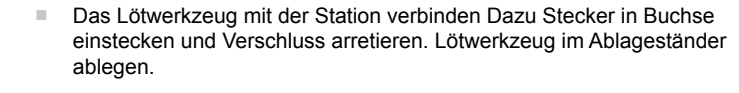

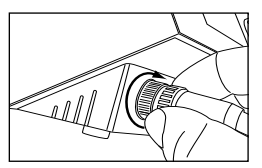

- Auf korrekten Sitz des Steckers in der Anschlussbuchse achten. Der Stift im Stecker muss mit der Nut in der Anschlussbuchse übereinstimmen.
- Netzanschlussleitung mit Lötstation und Netzsteckdose verbinden 2.

- 0 \_ ON
- Die Lötstation einschalten (3).

**Achtung!** Verbrennungsgefahr! Die angeschlossenen Lötwerkzeuge werden sofort nach dem Einschalten geheizt!

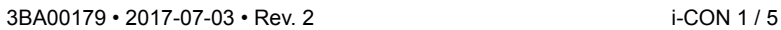

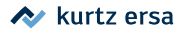

### **3. Funktionsbeschreibung**

#### **3.1 Bedienung**

<span id="page-5-0"></span>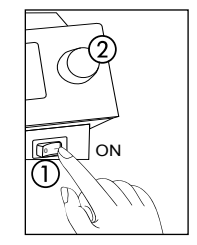

Das Ein/Ausschalten der Lötstation erfolgt mit dem Netzschalter auf der Frontseite ①.

Die Bedienung der Lötstation erfolgt durch einen Drehgeber ② mit Tastfunktion, dem i-OP. Der i-OP ermöglicht es, gewünschte Funktionen auszuwählen oder Werte zu verändern. Rechtsdrehen führt dabei zu höheren Werten und linksdrehen zu niedrigeren. Langsames Drehen ändert in Einer-Schritten. Schnelles Drehen ändert in 10/50/100er Schritten die ausgewählten Werte (abhängig vom jeweiligen Parameter).

Der i-OP verfügt zusätzlich noch über eine Tastfunktion. Durch diese Tastfunktion (Drücken) werden die ausgewählten Parameter und Werte bestätigt und so für die Station wirksam. Die Darstellung aller Einstellschritte und Messwerte erfolgt im Klartext in einem übersichtlichen Anzeigefenster, dem "Display".

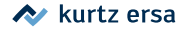

#### **3.2 Sprachenauswahl**

Um die Landessprache auszuwählen müssen Sie folgendes tun:

- ■ Die Lötstation ausschalten.
- Den i-OP drücken und festhalten.
- Die Lötstation wieder einschalten.
- Den i-OP so lange festhalten, bis das Menü [Konfiguration] erscheint, jetzt den i-OP loslassen.

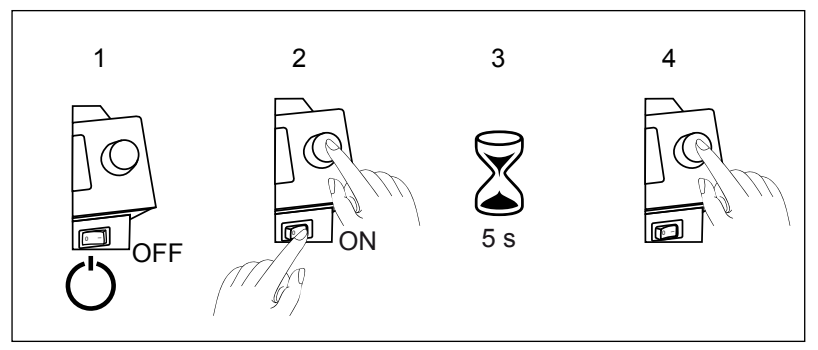

<span id="page-6-0"></span>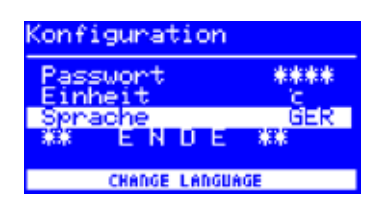

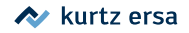

<span id="page-7-0"></span>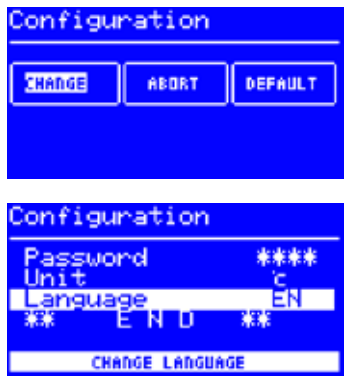

- ■ Durch Drehen des i-OP den Eintrag [Change] wählen.
- ■ Den Menüeintrag [Language] auswählen.
- ■ Den i-OP drücken.
- Durch Drehen des i-OP die gewünschte Landessprache wählen.
- ■ Den i-OP drücken.
- Den Menüeintrag [\*\* END \*\*] auswählen, anschließend den i-OP drücken.

Die Landessprache wurde geändert.

#### **3.3 Temperatur einstellen**

- Durch Drehen des i-OP die gewünschte Lötspitzentemperatur einstellen.
- ■ Den i-OP drücken, um die Einstellung zu übernehmen.
- **3.4 Löten**
- ■ Führen Sie einige Probelötungen durch.

Wenn Sie mit dem Ergebnis nicht zufrieden sind, können Sie die Parameter an Ihre Anforderungen anpassen. Lesen Sie hierzu die folgenden Abschnitte.

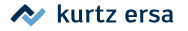

### **4. Die Betriebsarten der i-CON 1**

#### **4.1 Der Arbeitsmodus**

<span id="page-8-0"></span>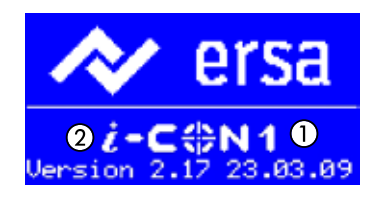

Nach dem Einschalten der Station erscheint für ca. 2 Sekunden der Einschaltdialog. Dieser zeigt die Stationsbezeichnung ① und Softwareversion ② der i-CON 1. Anschließend wechselt die Station automatisch in den Arbeitsmodus.

#### **4.2 Parametermodus**

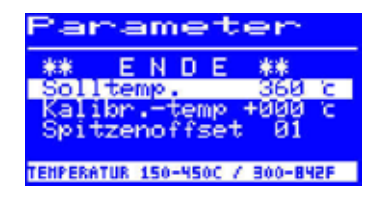

Durch Drücken und Halten des i-OP für ca. 2 Sekunden wird der Parametermodus für das Lötwerkzeug aktiviert.

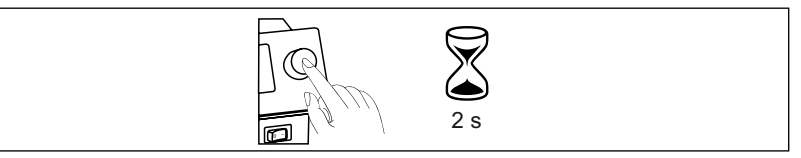

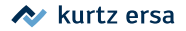

#### **4.3 Konfigurationsmodus**

<span id="page-9-0"></span>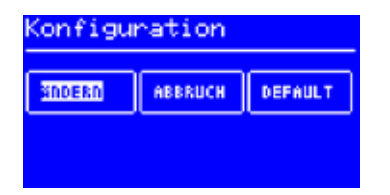

In den Konfigurationsmodus gelangen Sie, indem Sie beim Einschalten der i-CON 1 den i-OP für 5 Sekunden gedrückt halten.

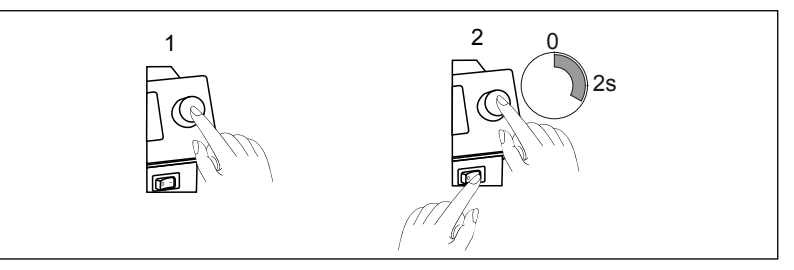

den i-OP drehen, um einen Menüpunkt auszuwählen, anschließend drücken:

- • [ÄNDERN] öffnet das Menü [Konfiguration]
- • [ABBRUCH] bricht den Vorgang ab
- • [DEFAULT] stellt die Werkseinstellungen wieder her.

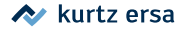

#### **4.4 Kontrast**

<span id="page-10-0"></span>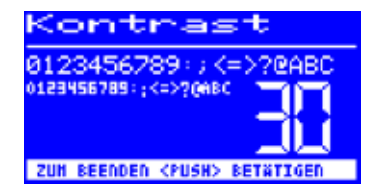

Um den Kontrast am Display individuell an die jeweilige Arbeitsumgebung einzustellen, gehen Sie wie folgt vor:

> ■ Die Station einschalten und sofort eine Drehbewegung mit dem i-OP durchführen. Dies aktiviert den Kontrast-Modus:

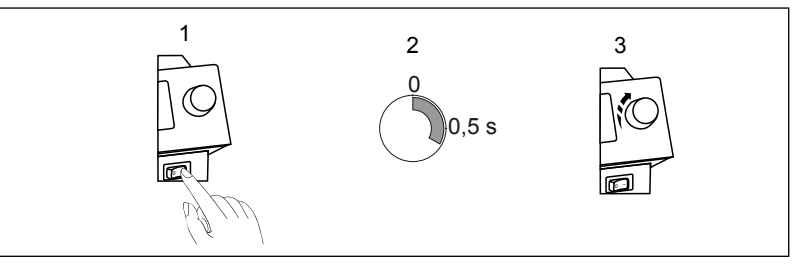

- Den gewünschten Kontrast durch Drehen des i-OP einstellen.
- Bestätigen Sie Ihre Eingabe durch Drücken des i-OP.

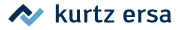

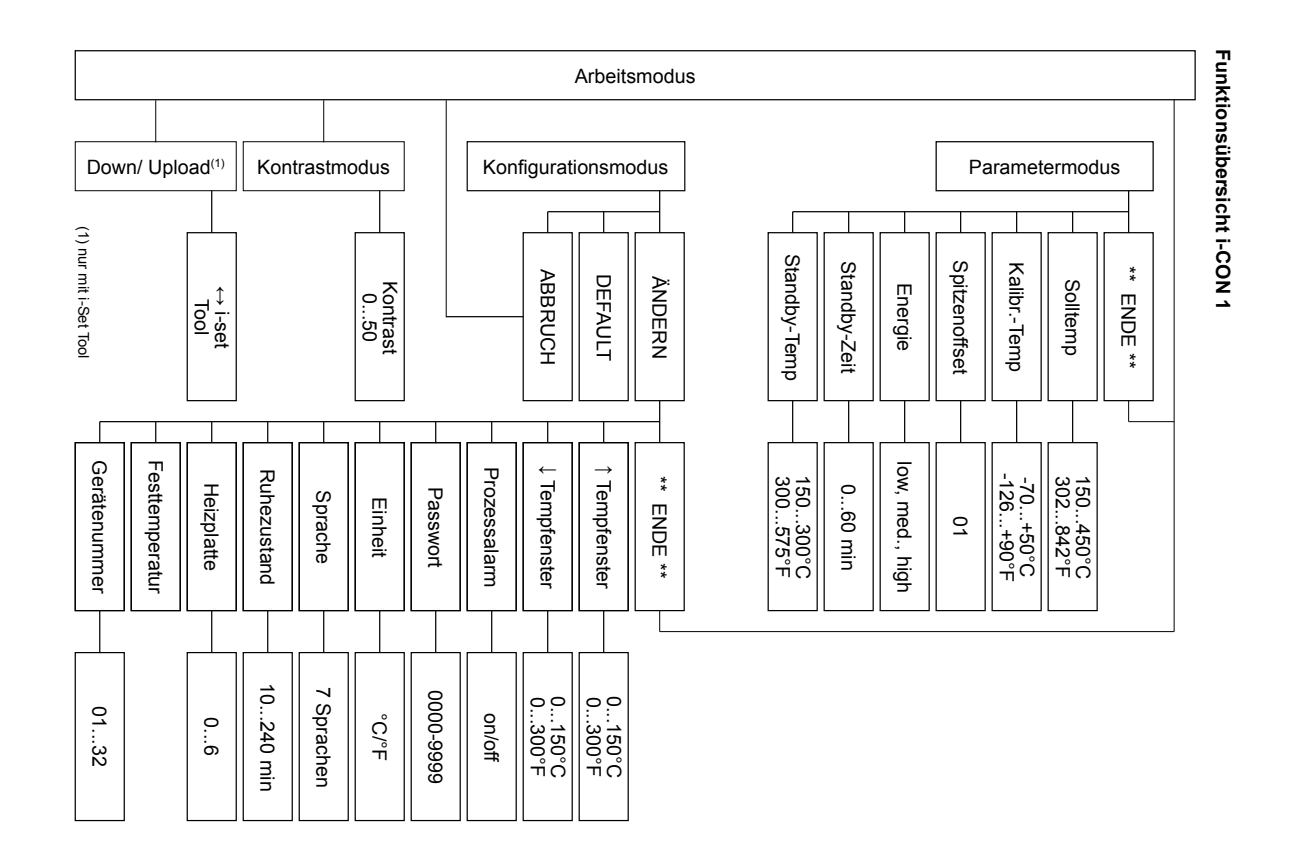

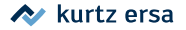

<span id="page-12-0"></span>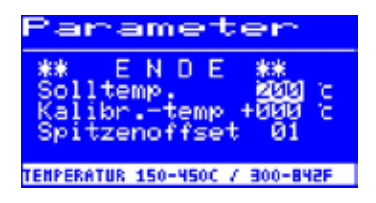

### **5. Parameter ändern**

Um den Wert eines Parameters zu ändern, müssen Sie folgendes tun:

- Den i-OP drücken und ca. 2 Sekunden halten.
- Den gewünschten Parameter durch drehen des i-OP auswählen.
- Den Cursor durch Drücken des i-OP aktivieren, erneutes Drücken schaltet den Cursor wieder aus.

Bei aktiviertem Cursor wird über die Drehbewegung am i-OP der Wert des Parameters entsprechend verändert.

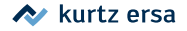

### <span id="page-13-0"></span>**6. Fehlerbehandlung**

#### **6.1 Allgemeine Fehler**

Sollte die Lötstation nicht den Erwartungen entsprechend funktionieren, prüfen Sie bitte die folgenden Punkte:

- Ist Netzspannung vorhanden? Netzanschlusskabel richtig mit dem Gerät und der Steckdose verbinden.
- Ist die Sicherung defekt? Die Sicherung befindet sich auf der Rückseite des Gerätes in der Netzanschlussbuchse.
- Beachten Sie unbedingt, dass eine defekte Sicherung auch ein Hinweis auf eine tiefer liegende Fehlerursache sein kann. Einfaches Wechseln der Sicherung ist daher im Allgemeinen nicht ausreichend.
- Ist das Lötwerkzeug korrekt mit der Versorgungseinheit verbunden?

#### **6.2 Fehlermeldungen**

Die i-CON 1 führt selbständig Fehlerdiagnosen durch. Das Ergebnis einer Diagnose wird als Fehlercode ausgegeben: Dabei erscheint das dreieckige Piktogramm (1) im Display der Lötstation. Der Fehlercode ② wird als Zahl zwischen 2 und 99 angezeigt. In der unteren Zeile wird zusätzlich ein Hinweistext ❸ angezeigt.

Die Fehlercodes können aus der Fehlercode-Tabelle in der Betriebsanleitung entnommen werden. Fehlermeldungen müssen über den i-OP quittiert werden. Erst nachdem der Fehler beseitigt und quittiert wurde, wird das angeschlossene Lötwerkzeug wieder geheizt.

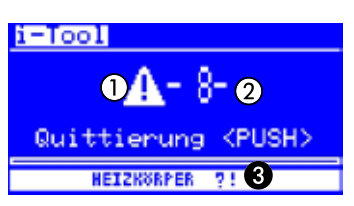

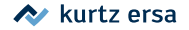

### <span id="page-14-0"></span>**7. i-Tool**

**7.1 Wechseln der heißen Lötspitze**

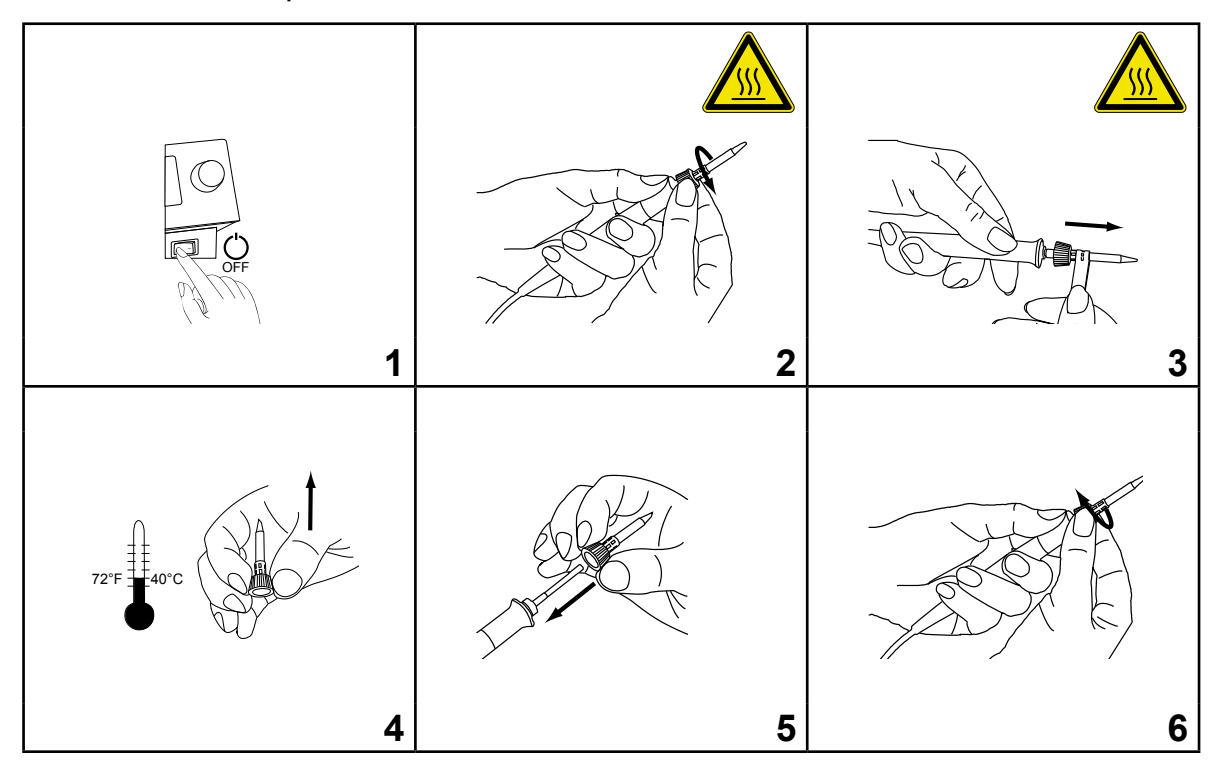

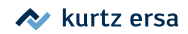

#### <span id="page-15-0"></span>**7.2 Wechseln der kalten Lötspitze**

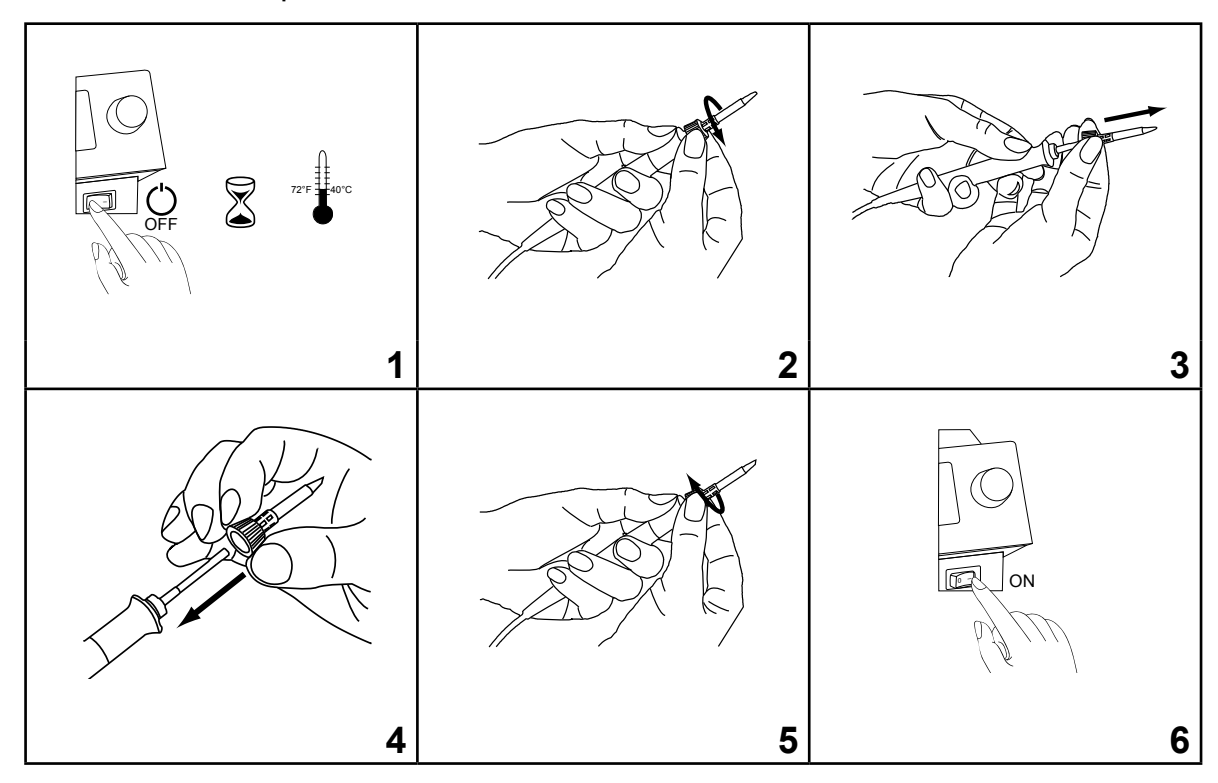

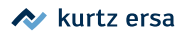

### <span id="page-16-0"></span>**8. Garantie**

#### **© 7/2017, Ersa GmbH • 3BA00179 Rev. 2**

Heizkörper und Löt- bzw. Entlötspitzen stellen Verschleißteile dar, welche nicht der Garantie unterliegen. Material- oder fertigungsbedingte Mängel müssen unter Mitteilung der Mängel sowie des Kaufbeleges vor Warenrücksendung, welche bestätigt werden muss, angezeigt werden und der Warenrücksendung beiliegen.

Ersa hat diese Betriebsanleitung mit großer Sorgfalt erstellt. Es kann jedoch keine Garantie in Bezug auf Inhalt, Vollständigkeit und Qualität der Angaben in dieser Anleitung übernommen werden. Der Inhalt wird gepflegt und den aktuellen Gegebenheiten angepasst.

Alle in dieser Betriebsanleitung veröffentlichten Daten sowie Angaben über Produkte und Verfahren wurden von uns unter Einsatz modernster technischer Hilfsmittel nach besten Wissen ermittelt. Diese Angaben sind unverbindlich und entheben den Anwender nicht von einer eigenverantwortlichen Prüfung vor dem Einsatz des Gerätes. Wir übernehmen keine Gewähr für Verletzungen von Schutzrechten Dritter für Anwendungen und Verfahrensweisen ohne vorherige ausdrückliche und schriftliche Bestätigung. Technische Änderungen im Sinne einer Produktverbesserung behalten wir uns vor.

Im Rahmen der gesetzlichen Möglichkeiten ist die Haftung für unmittelbare Schäden, Folgeschäden und Drittschäden, die aus dem Erwerb dieses Produktes resultieren, ausgeschlossen.

Alle Rechte vorbehalten. Das vorliegende Handbuch darf, auch auszugsweise, nicht ohne die schriftliche Genehmigung der Ersa GmbH reproduziert, verändert, übertragen oder in eine andere Sprache übersetzt werden.

**Ersa GmbH • Leonhard-Karl-Str. 24 • 97877 Wertheim Tel. +49 (0) 9342/800-0 • Fax -127 • E-Mail: service.tools@kurtzersa.de • www.ersa.de**

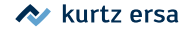